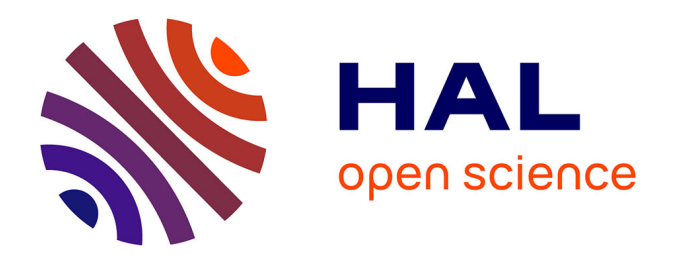

# **Atelier SAGEO 2021 : Traitements spatiaux avec le plugin Python t4gpd dans le contexte d'un Jupyter Notebook**

Thomas Leduc

## **To cite this version:**

Thomas Leduc. Atelier SAGEO 2021 : Traitements spatiaux avec le plugin Python t4gpd dans le contexte d'un Jupyter Notebook. École thématique. La Rochelle, France. 2021. hal-03262455

# **HAL Id: hal-03262455 <https://hal.science/hal-03262455>**

Submitted on 16 Jun 2021

**HAL** is a multi-disciplinary open access archive for the deposit and dissemination of scientific research documents, whether they are published or not. The documents may come from teaching and research institutions in France or abroad, or from public or private research centers.

L'archive ouverte pluridisciplinaire **HAL**, est destinée au dépôt et à la diffusion de documents scientifiques de niveau recherche, publiés ou non, émanant des établissements d'enseignement et de recherche français ou étrangers, des laboratoires publics ou privés.

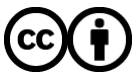

[Distributed under a Creative Commons Attribution 4.0 International License](http://creativecommons.org/licenses/by/4.0/)

### Atelier SAGEO 2021

Traitements spatiaux avec le plugin Python t4gpd dans le contexte d'un Jupyter Notebook

#### Thomas Leduc

[thomas.leduc@crenau.archi.fr](mailto:thomas.leduc@crenau.archi.fr)

UMR 1563 AAU / CRENAU

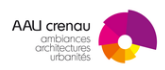

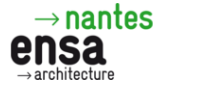

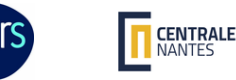

 $\leftarrow$   $\Box$   $\rightarrow$ 

5 mai 2021

T. Leduc (UMR AAU / CRENAU) Atelier Sageo 2021 : t4gpd Mai 2021 1/47

ミドイヨ  $OQ$ 

### Plan de la présentation

1 Introduction à Pandas

2 Introduction à Shapely

3 Introduction à GeoPandas

t4gpd

T. Leduc (UMR AAU / CRENAU) Atelier Sageo 2021 : t4gpd Mai 2021 2 / 47

 $OQ$ イロト イ押 トイヨト イヨ  $\mathbf{b}$ E

#### Pandas

- Bibliothèque Python de manipulation et analyse de données
- Les principales structures de données Pandas sont :
	- ► les [Series](https://pandas.pydata.org/docs/reference/api/pandas.Series.html) pour les données 1D
	- ► les [DataFrame](https://pandas.pydata.org/docs/reference/api/pandas.DataFrame.html) pour les données 2D (ou plus)
- Ces structures de données sont *[indexées](https://pandas.pydata.org/docs/user_guide/indexing.html)* pour plus d'efficacité, couplées à des utilitaires de lecture/écriture de fichiers [csv,](https://pandas.pydata.org/docs/reference/api/pandas.read_csv.html) tableurs  $x\text{ls}(x)$ , fichiers [HDF5,](https://pandas.pydata.org/docs/reference/api/pandas.read_hdf.html) bases de données [SQL,](https://pandas.pydata.org/pandas-docs/stable/reference/api/pandas.read_sql.html) etc.
- Pandas permet la concaténation et la fusion de gros volumes de données [\(\\*\)](https://pandas.pydata.org/docs/user_guide/merging.html), l'analyse de séries temporelles [\(\\*\)](https://pandas.pydata.org/docs/user_guide/timeseries.html), facilite la gestion des données manquantes [\(\\*\)](https://pandas.pydata.org/docs/user_guide/missing_data.html), les tableaux croisés dynamiques [\(\\*\)](https://pandas.pydata.org/pandas-docs/stable/reference/api/pandas.DataFrame.pivot_table.html), etc.
- Ce qui suit s'inspire largement de [10 minutes to pandas](https://pandas.pydata.org/docs/user_guide/10min.html)

 $OQ$ 

キロ トイ何 トイヨ トイヨ トーヨ

#### Pandas - à propos de [Series](https://pandas.pydata.org/docs/reference/api/pandas.Series.html)

- « [Series](https://pandas.pydata.org/docs/reference/api/pandas.Series.html) is a one-dimensional labeled array capable of holding any data type (integers, strings, floating point numbers, Python objects, etc.). The axis labels are collectively referred to as the index. »
- Series acts similarly to a [numpy.ndarray](https://numpy.org/doc/stable/reference/arrays.ndarray.html) or a fixed-size [dict.](https://docs.python.org/3/tutorial/datastructures.html#dictionaries)

```
1 from numpy import mean: from pandas import Series
 \frac{2}{3}%run scripts/5 1 pandas.pv
                                                                                                                             a<sub>1</sub>s1 = Series (data=['a1', 'b2', 'c3', 'a4'])
                                                                                                                             \overline{a}4
 4 print (s1 [ s1 . str. starts with ('a') ])
                                                                                                                       dtvpe: object
 \frac{5}{6}20
 6 s^2 = Series (data=range (0, 40, 10))<br>7 print (s2 | s2 > mean (s2)])
                                                                                                                             3A
        print(s2 \mid s2 > mean(s2)]
                                                                                                                       dtype: int64
 8
       print (s2. is monotonic increasing)
                                                                                                                       True
\begin{array}{c} 10 \\ 11 \end{array}\begin{bmatrix} 11 &  s3 =  \text{Series} (\{ \text{c}: \text{f}' \text{a}\{i\}' \text{ for } i, \text{c} \text{ in } \text{ enumerate} (\{ ' \text{a}', ' \text{b}', ' \text{c}' \} ) \} ) \ 12 & \text{print}(s3) \end{bmatrix}a112 p r i n t ( s 3 )
                                                                                                                       dtype: object
13
14 print (s3. iloc [1], s3. loc ['b'])
                                                                                                                       a1 a1\frac{15}{16}True False
       s4 = Series (\begin{bmatrix} 1 & 2 & 3 & 4 \end{bmatrix}, None, 2)
17 | print (s4. hasnans, s4. is_unique)
                                                                                                                          121: \Pi
```
 $OQ$ 

イロト イ押 トイヨ トイヨト

### Pandas - à propos de [DataFrame](https://pandas.pydata.org/docs/reference/api/pandas.DataFrame.html)

« [DataFrame](https://pandas.pydata.org/docs/reference/api/pandas.DataFrame.html) is a 2-dimensional labeled data structure with columns of potentially different types. You can think of it like a spreadsheet or SQL table, or a dict of Series objects. »

```
%run scripts/5 2 pandas.pv
 1 from pandas import DataFrame
                                                                                                               code
                                                                                                                              pays capitale
                                                                                                                       Allemanne
 \frac{2}{3}DE
                                                                                                                                        Berlin
                                                                                                                  FR
                                                                                                                            France
                                                                                                                                         Paris
 \begin{array}{c|c|c|c|c} 3 & df1 = DataFrame (data = [['DE', 'Allemagne', 'Berlin'], 4 & ['FR' ' 'France' ' Paris'] & ['IT' 'Italie' ' Rome'] \end{array}TT.
                                                                                                                            Italie
                                                                                                                                          Dome
 \begin{bmatrix} 4 \\ 5 \end{bmatrix} [ 'FR', 'France', 'Paris'], [ 'IT', 'Italie', 'Rome']],<br>5 columns=['code', 'pays', capitale']
          columns = \lceil 'code' \rceil , \lceil 'pays' \rceil , \lceil 'capitale' \rceilpays capitale
 \frac{6}{7}code
       print (df1)
                                                                                                             DE
                                                                                                                     Allemagne
                                                                                                                                     Reclin
                                                                                                             FR
                                                                                                                                      Paris
 8
                                                                                                                         France
                                                                                                             TT.
                                                                                                                         Italie
                                                                                                                                       Rome
       df1.set_index(['code'], drop=True, inplace=True)
10 print (df1)
                                                                                                                              pays capitale
                                                                                                               code
\begin{array}{c} 11 \\ 12 \end{array}DE Allemagne
                                                                                                                                       Berlin
       df1.reset index (in place=True)
                                                                                                                  FR
                                                                                                                           France
                                                                                                                                         Paris
13 print (df1)
                                                                                                                           Italie
                                                                                                                                          Rome
\frac{14}{15}code
                                                                                                                              pavs capitale
\frac{15}{16} d f 2 = d f 1 [ ~ d f 1 . code . i s in ( [ 'FR ' ] ) ]
                                                                                                                  DE
                                                                                                                       Allemagne
                                                                                                                                        Berlin
       16 p r i n t ( d f 2 )
                                                                                                                            Italie
                                                                                                                  IT.
                                                                                                                                          Rome
\frac{17}{18}d f 2 . r e s e t _ in d e x ( d r o p = T r u e , _ in p l a c e = T r u e )
                                                                                                               code
                                                                                                                              pays capitale
19 print (df2)
                                                                                                                  DE.
                                                                                                                      Allemagne
                                                                                                                                       Berlin
                                                                                                                  IT
                                                                                                                           Italie
                                                                                                                                          Rome
```
 $OQ$ 

イロト イ押 トイヨ トイヨト

#### Pandas

### Pandas - concaténation et fusion (jointure attributaire)

Consulter notamment [pandas.concat](https://pandas.pydata.org/docs/reference/api/pandas.concat.html) (...) et [pandas.merge](https://pandas.pydata.org/docs/reference/api/pandas.merge.html) (...)

```
1 from pandas import concat, DataFrame, merge
 \frac{2}{3}\begin{array}{c|c} 3 & df3 = DataFrame(data = [['Allemagne', 'Europe'], \ 4 & [']traine' - 'Europe']] \end{array}\begin{bmatrix} 4 \\ 5 \end{bmatrix} ['Italie', 'Europe']],<br>5 columns=['pays','conti
            columns = ['pays', 'continent']
 \frac{6}{7}print (df3)
 8
 9 df4 = DataFrame(data = [['Inde', 'Asie']],10 columns = ['pays', 'continent']
\begin{array}{c} 11 \\ 12 \end{array}print (df4)
13
\frac{14}{15} df5 = concat ([df3, df4])<br>\frac{15}{15} print (df5)
        print (df5)
\frac{16}{17}17 df5 . reset_index (drop=True, inplace=True)<br>18 print (df5)
        print (df5)
\frac{19}{20}20 df6 = merge(df5, df1[[' pays', 'capitate']],<br>
21 how='left', op='pass')\begin{array}{c|c} 21 & \text{how} = ' \text{ left} \\ 22 & \text{print (df6)} \end{array}, on='pays')
        print (df6)
```
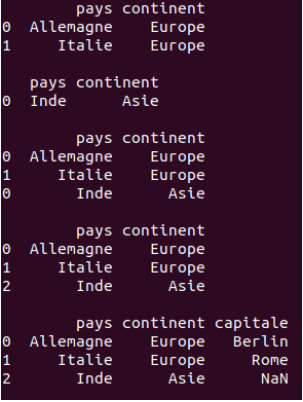

イロト イ押 トイヨ トイヨト

### Pandas - mécanisme de vue

 $\bullet$  Attention au mécanisme de [vue](https://pandas.pydata.org/pandas-docs/stable/user_guide/indexing.html#returning-a-view-versus-a-copy)  $^1$ 

```
1 from pandas import DataFrame
\frac{2}{3}3 d f 1 = DataFrame ( d a t a = [ [ ' a ' , 1 3 ] , [ ' d ' , 7 ] , [ ' z ' , 4 ] ,
                                                                                                            %run scripts/5 4 pandas.py
                                                                                                    colA colB
\begin{bmatrix} 4 \\ 5 \end{bmatrix} \begin{bmatrix} 'a', 9 \end{bmatrix}, \begin{bmatrix} 'z', 2 \end{bmatrix}, columns=\begin{bmatrix} 'colA', 'colB' \end{bmatrix}<br>5 print(df1)
                                                                                                              13print (df1)
                                                                                                        a
                                                                                                                \overline{7}\frac{6}{7}d
                                                                                                                \overline{4}7 \mid df2 = df1 [(df1.colB >= 7) \& (df1.colB <= 9)]<br>8 print(df2) # df2 est une vue de df1
                                                                                                        \overline{a}9
      print(df2) # df2 est une vue de df1\frac{9}{10}\# df2. colB = 10 * df2. colB
                                                                                                    colA colB
11 # A value is trying to be set on a copy of a slice
12 \# from a DataFrame.<br>13 \# Try using . loc row
                                                                                                                \mathbf{q}# Try using . loc [ row_indexer, col_indexer] = value
14 # instead
                                                                                                    colA colB
15
                                                                                                        d
                                                                                                               70
\begin{bmatrix} 16 \\ 17 \end{bmatrix} df3 = df1.loc [df1 [(df1.colB >=7) & (df1.colB <=9)].index]
                                                                                                 3
                                                                                                        a
                                                                                                               90
      df3. colB = 10 \times df3. colB
                                                                                                    colA colB
18 | print (df3) \# df3 est une copie profonde de df1
\frac{19}{20}đ
                                                                                                               70
                                                                                                        a
                                                                                                               90
      df4 = df2 \cdot copy ( deep=True)21 df4.colB = 10 \times df4.colB<br>22 print(df3) # df4 est une
      print (df3) # df4 est une copie profonde de df2
```
1. Une modification de df2 ne sera pas reportée sur df1.  $\Box \rightarrow \Box \rightarrow \Box \rightarrow \Box \rightarrow \Box$  $OQ$ 

T. Leduc (UMR AAU / CRENAU) Atelier Sageo 2021 : t4gpd Mai 2021 7/47

### Plan de la présentation

1 Introduction à Pandas

2 Introduction à Shapely

3 Introduction à GeoPandas

t4gpd

T. Leduc (UMR AAU / CRENAU) Atelier Sageo 2021 : t4gpd Mai 2021 8/47

 $OQ$ イロト イ押 トイヨト イヨ  $\mathbf{b}$ E

#### Extrait de <https://shapely.readthedocs.io>

 $\triangleright$  Shapely is a Python package for set-theoretic analysis and manipulation of planar features using (via Python's ctypes module) functions from the well known and widely deployed [GEOS](https://trac.osgeo.org/geos/) library. GEOS, a port of the [Java Topology Suite \(JTS\),](https://locationtech.github.io/jts/) is the geometry engine of the [PostGIS](http://postgis.refractions.net/) spatial extension for the PostgreSQL RDBMS. The designs of JTS and GEOS are largely guided by the [Open](https://www.ogc.org/) [Geospatial Consortium'](https://www.ogc.org/)s Simple Features Access Specification 1 [\(\\*\)](https://www.ogc.org/standards/sfa) and Shapely adheres mainly to the same set of standard classes and operations. Shapely is thereby deeply rooted in the conventions of the geographic information systems (GIS) world, but aspires to be equally useful to programmers working on non-conventional problems.

 $OQ$ 

イロト イ母ト イヨト イヨト

## **Shapely**

Déclaration de géométries — représentation discrète du monde  $\bullet$ 

```
1 import matplotlib pyplot as plt<br>2 from shapely geometry import Li
        from shapely geometry import LineString, Point, Polygon
 \frac{3}{4}4 red = Point(90, 90). buffer (10)<br>5 blue = LineString([ (10, 80).
 \begin{bmatrix} 5 \\ 6 \end{bmatrix} blue = LineString (\begin{bmatrix} 10 & 80 \\ 0 & 0 \end{bmatrix}, (40, 40), (60, 70), (80, 40) ])<br>6 green = Polygon (\begin{bmatrix} 0 & 0 \\ 0 & 0 \end{bmatrix}, (30, 0), (30, 30), (0, 30) ])
        green = Polygon ([ (0, 0), (30, 0), (30, 30), (0, 30) ])
 \frac{7}{8}8 plt. subplots (fig size = (0.5*8.26, 0.5*8.26))<br>9 plt. plot (* red. exterior. xv. 'r-', linewidth
9 plt. plot (* red. exterior. xy, 'r-', linewidth=2)<br>10 plt. plot (* blue. xv. 'b-', linewidth=2)
10 plt plot (* blue . xy, 'b-.', linewidth=2)<br>11 plt plot (* green, exterior, xy, 'g-', lin
11 plt. plot (* green. exterior .xy, 'g—', linewidth=2)<br>12 plt. savefig ('../img/6 1 shapely.pdf')
         plt. savefig (' . . / img/6\_1\_shapely . pdf')
```
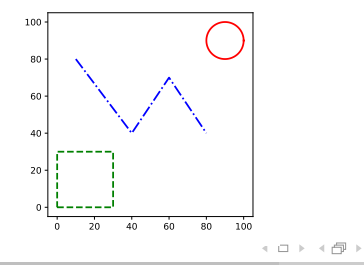

T. Leduc (UMR AAU / CRENAU) Atelier Sageo 2021 : t4gpd Mai 2021 10 / 47

E

 $OQ$ 

 $A \equiv 1 \quad A \equiv 1$ 

```
1 import matplotlib pyplot as plt<br>2 from shapely geometry import M
 2 from shapely geometry import MultiPoint 3 from shapely ops import unary union
       from shapely ops import unary_union
 \frac{4}{5}\begin{array}{c|c} 5 & \text{geoms} = \text{list ()} \\ \hline 6 & \text{for i in range} \end{array}6 for i in range (10, 100, 10):<br>
6 geoms.append (MultiPoint (1)
            geoms . append ( MultiPoint ( [ (0, i ), (i, 10), (i, 90) ] ) . buffer (10) )
 8
        red = unary union (geoms)\begin{array}{c} 10 \\ 11 \end{array}11 plt subplots (figsize =(0.5*8.26, 0.5*8.26))<br>12 plt plot (*red. exterior.xy. 'r-'. linewidth
12 plt. plot (* red. exterior. xy, ' r−', linewidth=2)<br>13 plt. savefig ('../img/6 2 shapely. pdf')
        plt. savefig ('../img/6_2_shapely.pdf')
```
Union (efficace) de géométries

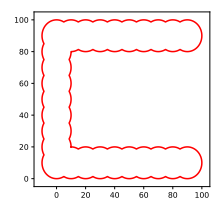

T. Leduc (UMR AAU / CRENAU) Atelier Sageo 2021 : t4gpd Mai 2021 11 / 47

 $\equiv$ 

 $OQ$ 

イロト イ母 トイヨ トイヨト

### **Shapely**

```
Transformations affines de géométries
 1 import matplotlib pyplot as plt<br>2 from shapely affinity import ro
 2 from shapely affinity import rotate, translate, scale<br>3 from shapely geometry import Point
 3 from shapely geometry import Point<br>4 from shapely ops import unary unio
        from shapely ops import unary union
 5
 \begin{array}{c|c} 6 & red = Point(10, 0) \text{. buffer}(10, 1) \\ 7 & blue = translate(rotate( red. 45, ...)) \end{array}7 blue = translate (rotate (red, 45, origin='center'), x of f=40.0, y of f=0.0)<br>8 preen = scale (translate (blue, x of f=40.0, y of f =0.0), x fact =1, y fact =5, origin
        green = scale (transfer) blue, x \cdot off = 40.0, y \cdot off = 0.0, x \cdot fact = 1, y \cdot fact = 5, origin = 'center' )\frac{9}{10}10 plt subplots (figsize =(0.5*8.26, 0.5*8.26))<br>11 plt plot (*red. exterior.xy. 'r-'. linewidth
11 plt. plot (* red. exterior. xy, 'r-', linewidth=2)<br>12 plt. plot (* blue. exterior. xy. 'b-', linewidth=
12 plt. plot (* blue. exterior.xy, 'b-.', linewidth=2)<br>13 plt. plot (* green. exterior.xy. 'g--'. linewidth=2)
13 plt. plot (* green. exterior.xy, 'g—', linewidth=2)<br>14 plt. savefig ('../img/6 3 shapely. pdf')
        plt . savefig (' . . / img/6 3 shapely . pdf')
```
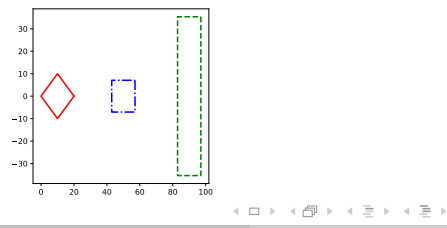

 $\equiv$ 

## **Shapely**

 $\bullet$ 

```
Création de géométries englobantes
 1 import matplotlib pyplot as plt<br>2 from shapely geometry import M
        from shapely geometry import MultiPoint
 \frac{3}{4}4 | mpts = MultiPoint ( [ (90, 90), (70, 50), (50, 20), (10, 10), (30, 30) ] )<br>5 | red = mpts.convex hull
 \begin{array}{c|c} 5 & red = mpts.convex_hull \\ 6 & blue = mpts. envelope \end{array}\begin{array}{c|c} 6 & blue = \text{mpts. envelope} \\ \hline 7 & \text{green} = \text{mpts. minimum} \end{array}green = mpts.minimum\_rotated\_rectangle8
9 plt. subplots (figsize = (0.5*8.26, 0.5*8.26))<br>10 plt. plot (*red. exterior. xv. 'r-'. linewidth
10 plt.plot (*red.exterior.xy, 'r-', linewidth=2)<br>11 plt.plot (*blue.exterior.xy, 'b-.', linewidth=
11 plt. plot (* blue. exterior.xy, 'b-.', linewidth=2)<br>12 plt. plot (* green. exterior.xy, 'g-', linewidth=2)
12 plt . plot (* green . exterior . xy, 'g—', linewid th = 2)<br>13 plt . savefig ('. . / img / 6 4 shapely . pdf')
        plt. savefig ('../img/6_4_shapely.pdf')
```
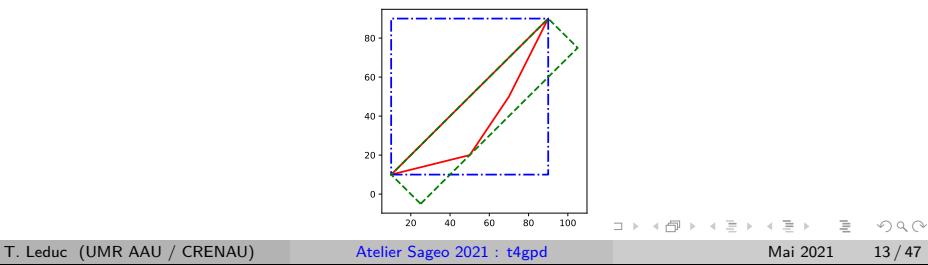

#### Prédicats topologiques

```
1 | from shapely geometry import LineString, Point, Polygon
 \frac{2}{3}\begin{array}{c|c} 3 & \text{red} = \text{Point}((30, 30)) \text{. buffer} (25) \\ 4 & \text{green} = \text{Point}((70, 30)) \text{ buffer} (25) \end{array}4 \left| \begin{array}{l} \text{green} = \text{Point}((70, 30)) \text{. buffer}(25) \\ \text{blue} = \text{Point}((50, 60)) \text{. buffer}(30) \end{array} \right|\begin{array}{c|c} 5 & \text{blue} = \text{Point}((\overline{50}, 60)). buffer (30)<br>6 black = Polygon (1(40, 80), (60, 8
 6 b lack = Polygon ([(40, 80), (60, 80), (50, 100)])<br>7 magenta = Polygon ([(40, 60), (60, 60), (50, 80)]magenta = \n  Polygon ([ (40, 60), (60, 60), (50, 80) ] )8 \vert cyan = LineString ([(20, 90), (40, 100), (50, 85), (60, 100)])
 \alpha10 print (magenta . within (blue)) \# True
11 print (blue contains (magenta)) \# True<br>12 print (red. difference (blue), intersects (
12 print (red. difference (blue). intersects (green)) \# True<br>13 print (magenta touches (black)) \# True
        print(magenta. touches (black)) # True
14 print (black overlaps (blue)) \# True
15 print ( cyan. crosses ( black ) \frac{1}{2} True<br>16 print ( black union ( magenta ) disjoint
        print ( black . union ( magenta) . disioint ( green ) ) \# True
```
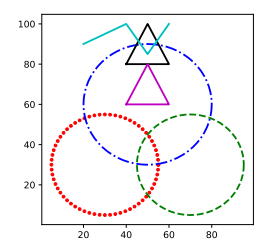

イロト イ押 トイヨ トイヨト

A propos du [Dimensionally Extended 9-Intersection Model \(DE-9IM\)](https://en.wikipedia.org/wiki/DE-9IM)

 $\mathsf{DE9IM}(a, b) = \begin{bmatrix} \dim(I(a) \cap I(b)) & \dim(I(a) \cap B(b)) & \dim(I(a) \cap E(b)) \\ \dim(B(a) \cap I(b)) & \dim(B(a) \cap B(b)) & \dim(B(a) \cap E(b)) \\ \dim(E(a) \cap I(b)) & \dim(E(a) \cap B(b)) & \dim(E(a) \cap E(b)) \end{bmatrix}$ 

- ▶ où dim est la dimension de l'intersection (∩) entre l'intérieur (*I*), la frontière  $(B)$  ou le complémentaire  $(E)$  des géométries a et b passées en paramètre.
- $\triangleright$  cette dimension prend la valeur F si l'intersection est l'ensemble vide  $(\emptyset)$ , 0 si l'intersection est un ensemble de points, 1 si l'intersection est un ensemble de lignes et 2 si l'intersection est un ensemble de polygones.
- ▶ cette matrice peut être sérialisée, ligne après ligne, sous forme d'un DE-9IM string code. Ainsi, à partir de l'exemple précédent, l'instruction Shapely : black. relate (magenta) renvoie la chaîne de caractères : FF2F01212.

 $OQ$ 

 $\mathbf{a} \in \mathcal{A} \times \mathcal{A} \times \mathcal{$ 

#### Opérations géométriques

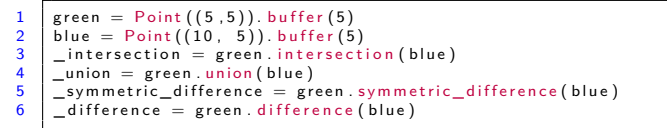

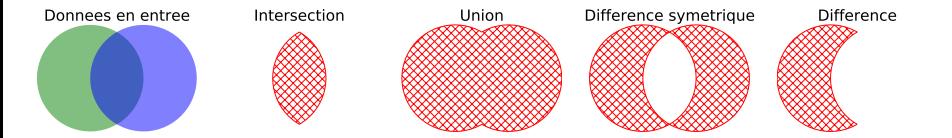

 $OQ$ 

イロト イ母ト イミト イミト

#### Simplification de géométrie

```
1 import matplotlib pyplot as plt<br>2 from shapely geometry import Li
        from shapely geometry import LineString
  \frac{3}{4}\begin{array}{c|cccc} 4 & \text{black} = \text{LineString}\left( \begin{array}{cc} \frac{1}{2}, & \frac{1}{1} \end{array} \right) & \text{for } i \text{ in range (19)} \end{array}red = black \ . \ simplify (1.0, preserve to popology = True)\frac{6}{7}7 plt. subplots ( figsize = (0.5*8.26, 0.5*8.26))<br>8 plt. plot ( * black. xv. 'k-', linewidth = 1)
 8 plt. plot (* black . xy, 'k–', linewidth=1)<br>9 plt. plot (* red. xy, 'r –.', linewidth=2)
9 plt . p l ot (* red . xy, ' r –.', linewidth = 2)<br>10 plt . save fig ('../img/6 7 shapely . pdf')
        plt.savefig (' \nldots / img / 6 - 7 - shapely . pdf')
```
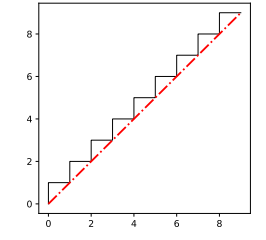

E

 $OQ$ 

イロト イ押 トイヨト イヨト

#### • Boîte englobante (aussi appelée bounding box)

```
1 import matplotlib pyplot as plt<br>2 from random import randint
 2 from random import randint<br>3 from shapely geometry import
       from shapely geometry import box, MultiPolygon, Point
 \frac{4}{5}pts = [Point(1, 2), buffer(0.5), Point(7, 4), buffer(0.5)]6 | pts = MultiPolygon (pts)
 7
\begin{array}{c|c} 8 & \text{print} \text{ (pts. bounds)} \\ 9 & \text{if } \text{min} \text{ x } \text{ min} \text{ y } \text{ m} \end{array}9 \# (minx, miny, maxx, maxy) = (0.5, 1.5, 7.5, 4.5)<br>10 envelop = box(*pts.bounds)
       envelop = box (* pts. bounds)
11
12 | plt. subplots ( figsize = (0.5*8.26, 0.5*8.26))
\begin{array}{|c|c|c|c|}\n 13 & \text{plt . xlim (0, 8)} \\
 14 & \text{plt . ylim (0, 8)}\n \end{array}n \cdot h . y lim (0, 8)15 plt . plot (* envelop . exterior . xy, 'r –.', linewidth = 2)
16 for pt in pts:
17 plt. p lot (* pt. exterior .xy , 'k–', linewid th = 2)
18 | plt . savefig ('../img/6_8_jshapely . pdf')
```
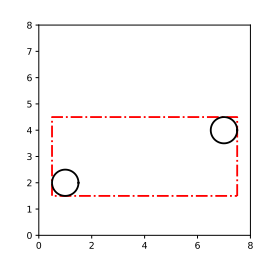

イロト イ押 トイヨ トイヨト

Triangulation via shapely .ops. [triangulate](https://shapely.readthedocs.io/en/latest/manual.html#delaunay-triangulation) (...)

```
1 from shapely geometry import MultiPoint 2 from shapely ops import triangulate
      from shapely ops import triangulate
\frac{3}{4}4 | mpts = MultiPoint ([(4, 0), (7, 2), (2, 4), (7, 4),<br>5 (5.7), (4.8), (2.9), (5.9), (10.9)])
\begin{bmatrix} 5 \\ 6 \end{bmatrix} (5,7), (4,8), (2,9), (5,9), (10,9)])<br>
\begin{bmatrix} 6 \\ 110 \end{bmatrix} tin = triangulate(mpts) \#_{\sim} retourne un
      t in = triangulate (mpts) \# retourne une liste de "Polygon"
```
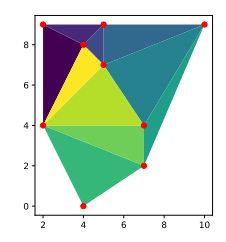

Polygonisation via shapely [.ops.polygonize](https://shapely.readthedocs.io/en/latest/manual.html#shapely.ops.polygonize) (...)

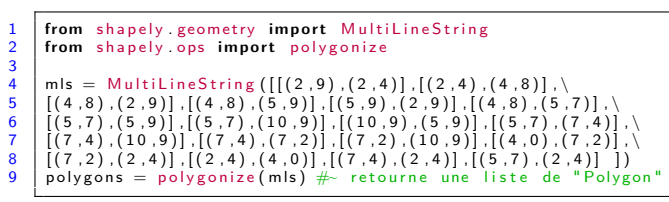

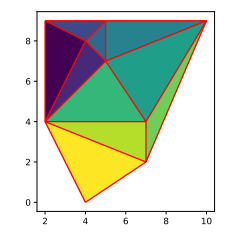

イロト イ母ト イミト イミト

E

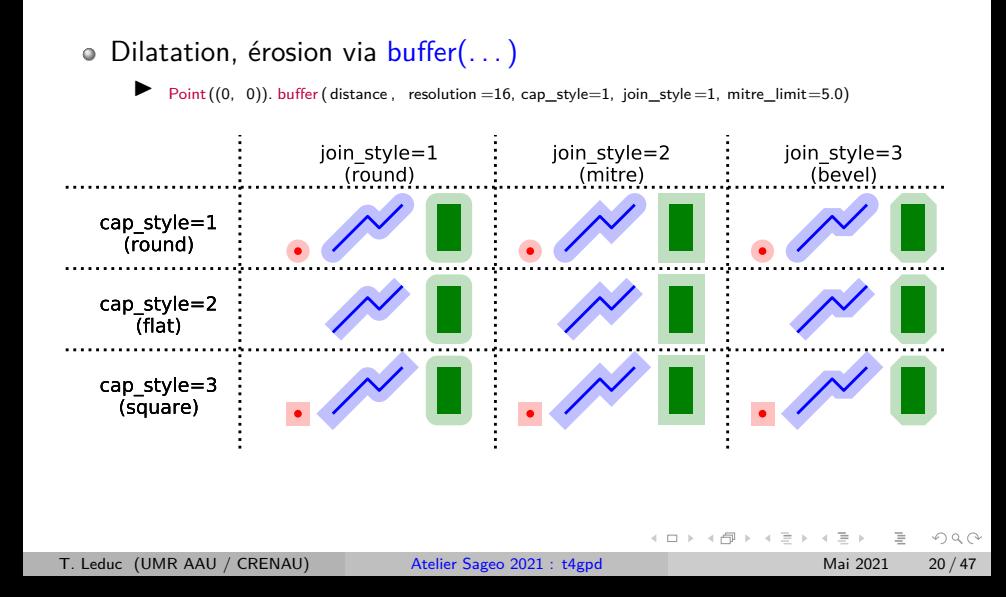

### **Shapely**

Dilatation, érosion via buffer(...)  $\bullet$ 

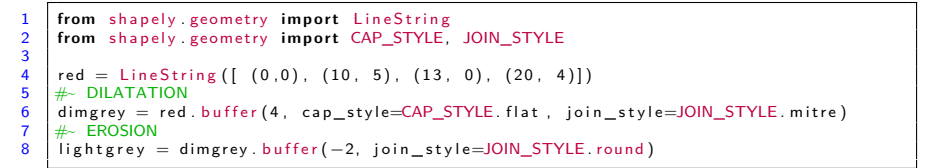

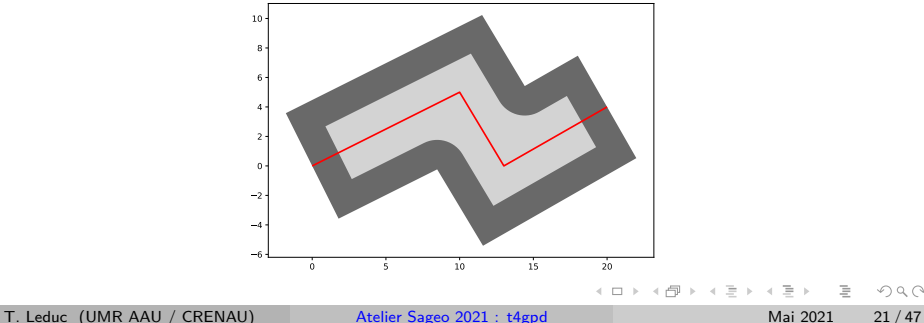

### **Shapely**

```
o linemerge(\dots), project(\dots) et interpolate(\dots)
```

```
1 from shapely geometry import LineString, MultiPoint<br>2 from shapely ops import linemerge
         from shapely ops import linemerge
  \frac{3}{4}black = MultiPoint([2, 2), (7, 5), (6, 1), (10, 3), (11, 1), (15, 3), (19, 2)])5
  6 | lines = [LineString([ (0, 0), (10, 5) ]), LineString([ (10, 5), (13, 0) ]),<br>7 | LineString([ (13, 0), (20, 4) ])]
  \begin{array}{c} 7 \\ 8 \end{array} LineString ([ (13, 0), (20, 4) ] )<br>
\begin{array}{c} 8 \\ 9 \end{array} Frev = linemerge (lines) \#_{\ge} LINESTRI
         srey = linemerge(lines) \# LINESTRING (0 0, 10 5, 13 0, 20 4)
\frac{9}{10}\begin{array}{c|c} 10 & \text{red} = \begin{bmatrix} 1 \\ 11 & \text{for} \end{bmatrix} \end{array}11 for point in black geoms:<br>12 \#_{\sim} project (...) retourned
12 \# project (...) retourne une abscisse curviligne<br>13 \# internolate (e) retourne un Point shanely
13 \# interpolate (...) retourne un Point shapely<br>14 red.append (grev.interpolate (grev.project (po
14 \left[\begin{array}{cc} \text{red.} \text{append} & \text{grey.} \text{interpolate} & \text{grey.} \text{project} & \text{point}) \end{array}\right)<br>15 \left[\begin{array}{cc} \text{red.} & \text{MultiPoint} & \text{fred.} \end{array}\right]red = MultiPoint (red)
```
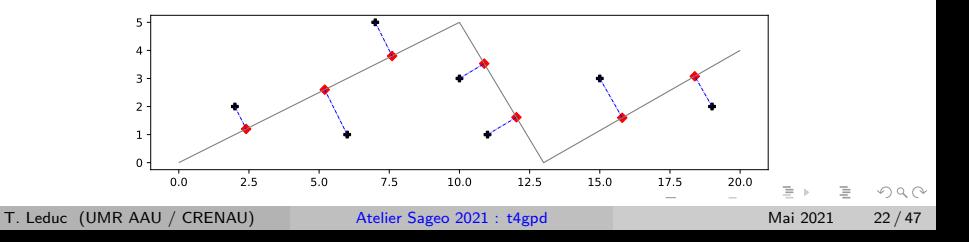

#### o Import-export [Well-Known Text \(WKT\)](https://en.wikipedia.org/wiki/Well-known_text_representation_of_geometry)

 $\blacktriangleright$  Export au format WKT :

**from** shapely.geometry **import** LineString LineString ([ (0,0), (10,0), (10,10) ]). wkt

 $\blacktriangleright$  Import du format WKT :

**from** shapely **import** wkt

wkt.loads( 'LINESTRING (0 0, 10 0, 10 10)')

 $OQ$ イロト イ母ト イヨト イヨト  $\equiv$ 

Attention, Shapely est une bibliothèque résolument 2D. La composante en Z des géométries est "décorative".

```
1 import matplotlib pyplot as plt<br>2 from shapely affinity import tr
 2 from shapely affinity import translate<br>3 from shapely geometry import Polygon
       from shapely geometry import Polygon
 \frac{4}{5}\begin{array}{c|c} 5 & \text{red} = \text{Polygon} \begin{bmatrix} (0,0,0), (10,0,0), (10,10,0), (0,10,0) \end{bmatrix} \end{array}<br>6 blue = translate(red. xoff=5.0. voff=5.0. zoff=5.0)
 6 blue = translate (red, xoff=5.0, yoff=5.0, zoff=5.0)<br>7 sreen – red intersection (blue)
 7 \nvertg reen = red . intersection (blue)<br>8 print (red . intersects (blue)) \#8 print (red. intersects (blue)) \# True
9 \begin{array}{|c|c|c|c|c|} \hline 9 & \text{print (green. wkt)} \\ \hline 10 & \text{max} & \text{POLYGON 7} \hline \end{array}\# POLYGON Z ((5 10 2.5, 10 10 0, 10 5 2.5, 5 5 5, 5 10 2.5))
\frac{11}{12}plt. subplots (figsize = (0.5*8.26, 0.5*8.26))
13 plt . plot (* red . exterior . xy, 'r : ', linewidth=2)
       p p t \cdot p l ot (* b lue . exterior . xy, 'b : ', linewid t h = 2)
15 plt . plot (* green exterior xy, 'g-', linewidth = 2)
16 plt s ave fig ('../img/6_d_shapely.pdf')
```
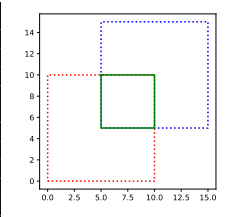

 $OQ$ 

イロト イ押 トイヨ トイヨト

### Plan de la présentation

Introduction à Pandas

2 Introduction à Shapely

3 Introduction à GeoPandas

t4gpd

 $\equiv$ 

 $\leftarrow$   $\equiv$ 

イロト イ母ト イヨト

#### Extraits de <https://geopandas.org>

- $\triangleright$  GeoPandas is an open source project to make working with geospatial data in python easier. GeoPandas extends the datatypes used by [pandas](https://pandas.pydata.org) to allow spatial operations on geometric types. Geometric operations are performed by [shapely.](https://shapely.readthedocs.io) Geopandas further depends on [fiona](https://fiona.readthedocs.io/) for file access and [descartes](https://pypi.org/project/descartes/) and [matplotlib](https://matplotlib.org/) for plotting.
- $\blacktriangleright$  The goal of GeoPandas is to make working with geospatial data in python easier. It combines the capabilities of pandas and shapely, providing geospatial operations in pandas and a high-level interface to multiple geometries to shapely. GeoPandas enables you to easily do operations in python that would otherwise require a spatial database such as PostGIS.

 $OQ$ 

モード イランドミンド (ランドコン

- geopandas.GeoDataFrame est une sous-classe de pandas.DataFrame (de même que geopandas.GeoSeries est une sous-classe de pandas.Series )
- Chaque GeoSeries embarque son propre crs
- Un GeoDataFrame est une combinaison d'une ou plusieurs Series (données attributaires) et d'une ou plusieurs GeoSeries (données spatiales), accompagnée d'un mécanisme d'indexation

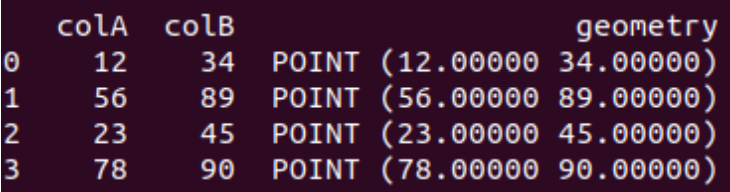

#### GeoPandas

 $\bullet$  Mise en carte GeoPandas  $+$  Matplotlib

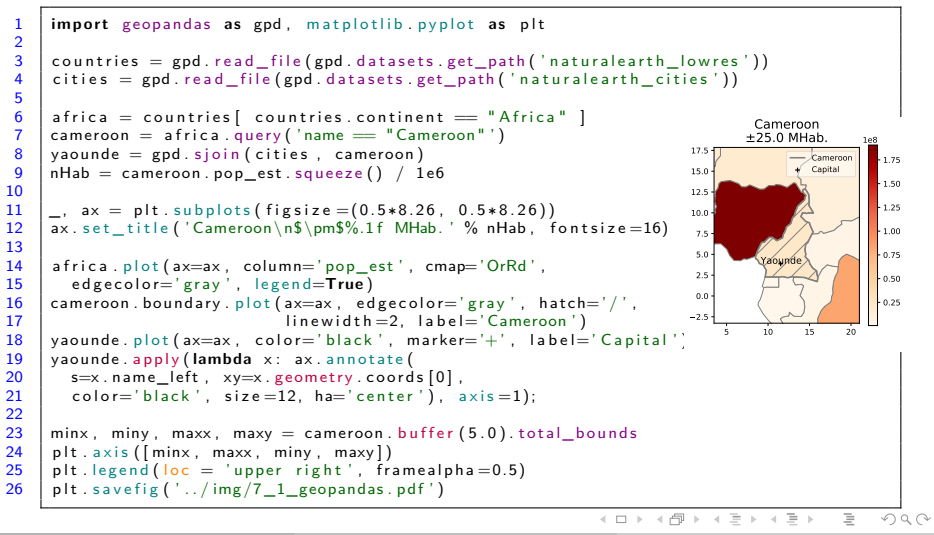

T. Leduc (UMR AAU / CRENAU) Atelier Sageo 2021 : t4gpd Mai 2021 28 / 47

Un GeoDataFrame GeoPandas est un DataFrame pandas (presque) comme les autres. . .

```
1 import geopandas as gpd, numpy as np
  \frac{2}{3}countries = gpd.read_file(gpd.datasets.get_path('naturalearth_lowres'))\frac{4}{5}5 continents = countries groupby (by='continent'). \
  \begin{array}{c|c} 6 & \text{pop\_est. aggregate} ([np.size , np.sum]) . \ \hline 7 & \text{rename} ( columns = { ' size ' : ' NPavs ' . ' sum' } ) \end{array}\begin{array}{|l|l|} \hline \text{7} & \text{remain} (\text{columns}=\{ ' \text{size'} : \text{ 'NPays'} , \text{ 'sum'} : \text{ 'NHab'} \} ) \ . \ \hline \text{8} & \text{sort values ('NHab'. ascending} = \text{False}) \ \hline \end{array}sort values ('NHab', ascending=False)
\frac{9}{10}print (continents)
```
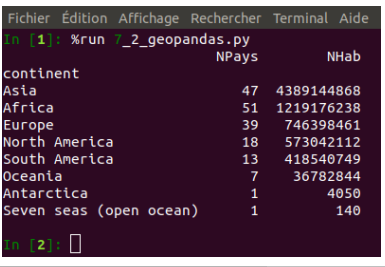

- avec un champ geometry qui embarque l'information spatiale
- avec une méthode plot et d'autres méthodes spécifiques

イロト イ押 トイヨ トイヨト

#### GeoPandas

- Table-Oriented Programming : manipulation de données (cf. [Comparison with SQL\)](https://pandas.pydata.org/pandas-docs/stable/getting_started/comparison/comparison_with_sql.html)
	- ▶ **type**( countries .pop\_est)  $#$  pandas.core. series . Series
		- I **type**( countries .geometry) #~ geopandas.geoseries.GeoSeries
	- SELECT continent, pop\_est FROM countries WHERE countries LIKE 'Cameroon'
		- $countries$   $I$  countries . name  $==$   $I$ Cameroon' $II$  $I$ 'name',  $I$  pop\_est' $II$
	- SELECT continent, pop\_est FROM countries WHERE countries LIKE 'Cameroon' OR countries LIKE 'France' I countries [ countries .name.isin ([ 'Cameroon', 'France' ])][[ 'name', 'pop\_est']]
	- countries  $\sim$  countries . continent . isin ([' Africa', 'Asia', 'Europe', \ 'North America', 'South America' [1][[ 'name', ' continent' ]]
	- sum(countries.pop\_est)

 $OQ$ 

 $\mathcal{A} \subset \mathcal{A} \subset \mathcal{$ 

Table-Oriented Programming : manipulation de données  $\bullet$ 

```
\triangleright cities \lceil cities .geometry.y = \mathsf{max}(\mathsf{cities.geometry.y}) ]
```
 $\triangleright$  cities [ abs( cities .geometry.y) ==  $\min(\text{abs}(cities, geometry, y))$  ]

cities  $\int$  cities .name  $==$  'Paris'  $\int$  geometry.y.squeeze()

countries  $[($  countries . continent == 'Europe') &  $($  countries. bounds.maxx  $<$  5)]. name

 $north = cities$  [ cities .geometry.y >= 0] south = cities  $\int$  cities .geometry.y  $\langle 0 \rangle$ lesCapitales = south.**append**(north)

countries . continent . unique()

 $\Omega$ 

 $\mathcal{A} \otimes \mathcal{A} \rightarrow \mathcal{A} \otimes \mathcal{B} \rightarrow \mathcal{A} \otimes \mathcal{B} \rightarrow \mathcal{A} \otimes \mathcal{B} \rightarrow \mathcal{A} \otimes \mathcal{B} \rightarrow \mathcal{A} \otimes \mathcal{B} \rightarrow \mathcal{A} \otimes \mathcal{B} \rightarrow \mathcal{A} \otimes \mathcal{B} \rightarrow \mathcal{A} \otimes \mathcal{B} \rightarrow \mathcal{A} \otimes \mathcal{B} \rightarrow \mathcal{A} \otimes \mathcal{B} \rightarrow \mathcal{A} \otimes \mathcal{B} \rightarrow \mathcal{A} \otimes \mathcal{B} \$ 

### GeoPandas

- Table-Oriented Programming : manipulation de données
	- $\triangleright$  Jointure attributaire : [pandas.merge](https://pandas.pydata.org/pandas-docs/stable/user_guide/merging.html) (...)

```
1 import geopandas as gpd, pandas as pd<br>2 from numpy import round
      from numpy import round
 3
      countries = gpd.read_file(gpd.datsets.get.path('naturalearth_lowers'))5
 6 c o n t i n e n t s = c o u n t r i e s . g r o u p by ( by=' c o n t i n e n t ' ) . sum ( ) . \
         rename (\text{columns}=\{ ' pop\_ est' : 'NHab' \} )8
      result = pd. merge (countries, continents, how='left',
10 left_on='continent', right_index=True, validate='m:1')<br>11 result ratio l = round (100 * result.pop est / result.NH
11 result ['ratio'] = round (100 * result pop\_est / result.Mlab, 1)<br>12 result sort values ('ratio', ascending=False, inplace=True)
      r e sult sort values ('ratio', as cending=False, in place=True)
13
14 print (result \begin{bmatrix} \end{bmatrix} continent', 'name', 'ratio']]. head (7))
```
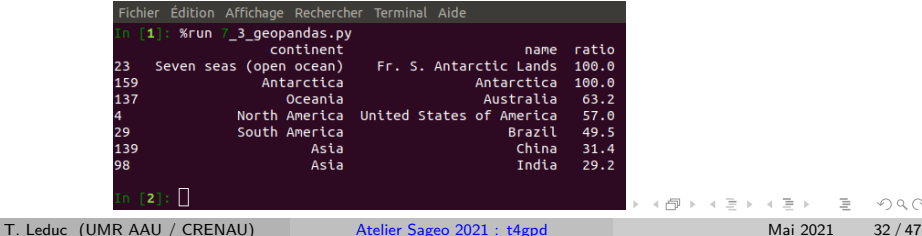

#### GeoPandas

- Table-Oriented Programming : manipulation de données
	- Jointure spatiale : [geopandas.](https://geopandas.org/docs/reference/api/geopandas.sjoin.html) sjoin (...)

```
1 import geopandas as gpd
 \frac{2}{3}3 countries = gpd. read_file (gpd. datasets.get_path ('naturalearth_lowres')) \frac{4}{1} cities = gpd. read file (gpd. datasets.get path ('naturalearth cities'))
        \text{cities} = \text{gcd}, read \text{file}(\text{end}, datasets, get_path('naturalearth cities'))
 5
 \begin{array}{l} 6 \ \# \sim \text{op}: \text{ binary predicate, one of } \{ \text{ 'intersects'}, \text{ 'contains'}, \text{ 'within'} \} \ \mathbf{result} = \text{grad, sioin (cities, countries, how='left', \text{one='intersects')} \end{array}r result = gpd. sjoin (cities, countries, how='left', op='intersects',
 8 | Isuffix='city', rsuffix='country')
9 result sort_values ('pop_est', ascending=True, inplace=True)<br>10 result rename (columns={'pop_est': 'NHab_country'}, inplace=
        10 r e s u l t . rename ( c olumn s={ ' p op_e s t ' : ' NHab_country ' } , i n p l a c e=True )
\frac{11}{12}print (result [[ ' name city ', ' continent', ' name country', ' ' NHab country ] ]. head (7)
```
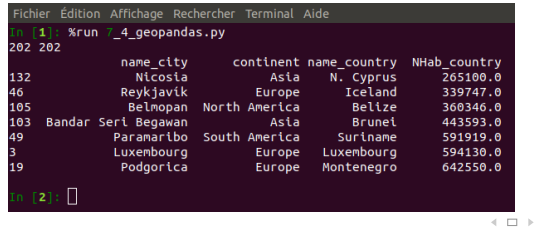

T. Leduc (UMR AAU / CRENAU) Atelier Sageo 2021 : t4gpd Mai 2021 33 / 47

 $OQ$ 

←何 ト ィヨ ト ィヨ ト

#### GeoPandas

- Table-Oriented Programming : manipulation de données
	- $\blacktriangleright$  Jointure spatiale : [geopandas.](https://geopandas.org/docs/reference/api/geopandas.sjoin.html) sjoin  $(...)$

```
1 import geopandas as gpd, matplotlib pyplot as plt
 \frac{2}{3}3 countries = gpd. read_file (gpd. datasets.get_path ('naturalearth_lowres')) \frac{4}{1} cities = gpd. read file (gpd. datasets.get path ('naturalearth cities'))
       \text{cities} = \text{gcd}, read \text{file}(\text{end}, datasets, get_path('naturalearth cities'))
 5
 6 result = gpd. sjoin (cities, countries, how='left', op='intersects', \frac{7}{1} lsuffix-'city' rsuffix-'country')
          Isuffix='city', rsuffix=' country'8 print ('Nombre de capitales sans pays de rattachement : %d' %
9 len (result [result . name_country . is null ()]))<br>10 \#_{\sim} Nombre de capitales sans pays de rattacher
      # Nombre de capitales sans pays de rattachement : 30
\frac{11}{12}countries = countries[countries] . name == 'Libya']
13 cities = cities cities name = 'Tripoli'
\frac{14}{15}\mu, ax = plt.subplots (figsize = (0.5*8.26, 0.5*8.26))
\begin{array}{c|c} 16 & \text{ax} = \text{countries. plot (ax=ax, color='grey')}\\ \hline \end{array} cities . p l o t ( ax = ax , c o l o r = ' r e d ' , m arker ='
      \text{cities}, \text{plot}(\text{ax}=ax, \text{color}=\text{'red'}, \text{market}=\text{'o'})18 minx, miny, maxx, maxy = cities buffer (0.5) total bounds
19 p lt . axis ( \lceil minx \rceil maxx , miny , maxy \rceil )
20 | plt. savefig ('../img/7 5 geopandas. pdf')
                                                                                                         12.8 13.0 13.2 13.4 13.6
                                                                                                    32.4
                                                                                                    32.6
                                                                                                    32.8
                                                                                                    33.0
                                                                                                    33.2
```
 $OQ$ 

イロト イ押 トイミト イミトー

#### GeoPandas

• Table-Oriented Programming : manipulation de données

```
\trianglerightgeopandas.overlay (...)
```
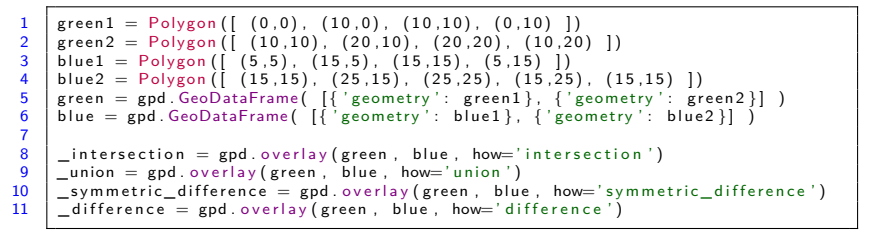

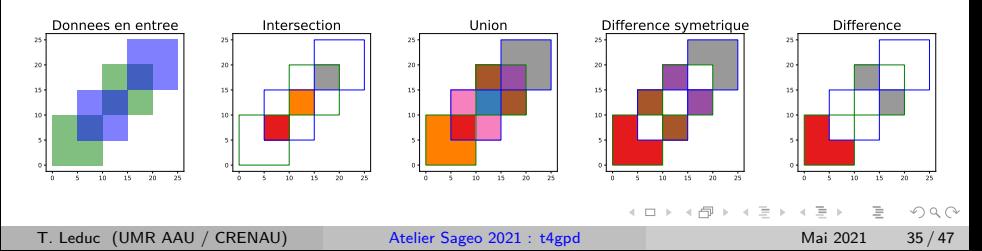

#### GeoPandas

• Table-Oriented Programming : manipulation de données

```
\trianglerightgeopandas.overlay (...)
```

```
1 from geopandas import GeoDataFrame, overlay<br>2 from shapely geometry import Polygon
       from shapely geometry import Polygon
 \frac{3}{4}green 1 = \text{Polygon}([ (0, 0), (10, 0), (10, 10), (0, 10) ]\begin{bmatrix} 5 & \text{green 2} = \text{Polygon} \ (10, 10), (20, 10), (20, 20), (10, 20) \end{bmatrix}<br>
\begin{bmatrix} 6 & \text{blue 1} = \text{Polygon} \ (16, 5, 5), (15, 5), (15, 15), (5, 15) \end{bmatrix}6 blue1 = Polygon (\begin{bmatrix} (5.5), (15.5), (15.15), (5.15) \end{bmatrix})<br>7 blue2 = Polygon (\begin{bmatrix} (15.15), (25.15), (25.25), (15.25) \end{bmatrix}blue 2 = Polygon ( ( 15, 15), ( 25, 15), ( 25, 25), ( 15, 25), ( 15, 15) ])
 8 green = GeoDataFrame (\left[\frac{1}{2}\right] geometry': green1, 'id': 'g1'},
9 \{ 'geometry': green 2, 'id': 'g2' } ] )<br>10 blue = GeoDataFrame( \{ 'geometry': b
        blue = GeoDataFrame( [\{ 'geometry' : blue1, 'id': 'b1' \},]11 \{ 'geometry': blue2, 'id': 'b2'}] )
\frac{12}{13}print ( overlay ( green, blue, how='intersection') )
```
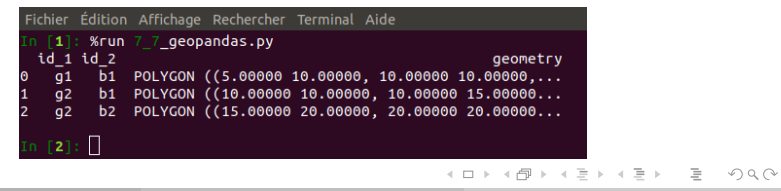

T. Leduc (UMR AAU / CRENAU) Atelier Sageo 2021 : t4gpd Mai 2021 36 / 47

• Manipulation de données : [geopandas.](https://geopandas.org/docs/reference/api/geopandas.clip.html) clip (...)

```
1 import geopandas as gpd, matplotlib pyplot as plt<br>2 from shapely geometry import box
 2 from shapely geometry import box<br>3 from os import path
       from os import path
 \begin{array}{c|c} 4 & \text{if path. exists ('c://Users/tleduc')}: \\ 5 & \text{HOMEDIR} = 'c://Users/tleduc' \end{array}\begin{array}{c|c|c|c} 5 & \text{HOMEDIR} = \frac{1}{2}c \\ \hline 6 & \text{elif path} \end{array} \begin{array}{c} 1/c \\ \text{else} \end{array} \begin{array}{c} 2 \text{t} \\ \text{where} \end{array} \begin{array}{c} 1 \text{t} \\ \text{else} \end{array}elif path exists ('/home/tleduc'):
 7 HOMEDIR = 1/home/tleduc'8 \left| \begin{array}{cc} \text{bdtopo} = \text{HOMEDIR} + \end{array} \right| / \text{data/bdtopo} / \sqrt{9}9 BDTOPO_3−0_TOUSTHEMES_SHP_LAMB93_D044_2020−06−15/BDTOPO\
10 | /1 DONNEES LIVRAISON 2020-06-00047\
11 /BDT_3−0_SHP_LAMB93_D044−ED2020−06−15/BATI '
\frac{12}{13}\text{roi} = 355019.3, 6689077.3, 355311.4, 6689528.0
14 red = gpd. read file (bdtopo + '/BATIMENT. shp', bbox=roi)
\frac{15}{16}r \circ i = \frac{b \circ x}{r \circ i}17 \vert grey = gpd. clip (red. roi)
18
19 \vert, basemap = plt.subplots (figsize = (0.5*8.26, 0.5*8.26))
20 plt. axis ('off')
21 red plot (ax=basemap, color='red')
\begin{array}{c|c} 22 & \text{grey. plot (ax=basemap, color='grey')} \\ 23 & \text{plt. switch of 'time /7 - 8. genomes.} \end{array}p lt . save fig ('../img/7 8 geopandas . pdf', b box in ches=' tight')
```
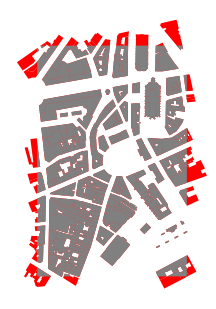

 $OQ$ 

イロト イ母ト イヨト イヨト

#### GeoPandas

Manipulation de données : aggrégation de géométries via [dissolve](https://geopandas.org/aggregation_with_dissolve.html) (...)  $\bullet$ 

```
1 import geopandas as gpd, matplotlib pyplot as plt<br>2 from shapely ops import unary union
       from shapely ops import unary union
 \frac{3}{4}countries = gpd.read_file(gpd.datesets.get.path('naturalearth_lowres'))5
 6 continents = countries [[\text{ 'continent'}, \text{ 'pop\_est'}, \text{ 'geometry'}]].\ \n7 \text{ dissolve (bv='continent', agerfunc='sum') }dissolve (by=' continent', aggfunc='sum')
 8
9 \Big|, basemap = plt subplots (figsize = (1.2 * 8.26, 0.5 * 8.26))<br>10 \# continents reset index (inplace=True)
10 \# continents reset_index (inplace=True)<br>11 \# continents plot (ax=basemap, column='
11 \# continents plot (ax=basemap, column='continent', cmap='tab10')<br>12 continents plot (ax=basemap, column='pop est', cmap='YIQrBr', leg
12 continents plot (ax=basemap, column='pop_est', cmap='YlOrBr', legend=True)<br>13 plt savefig ('../img/7 9 geopandas pdf', bbox inches='tight')
       1 plt . save fig ('../img/7_9_geopandas.pdf', bbox_inches='tight')
```
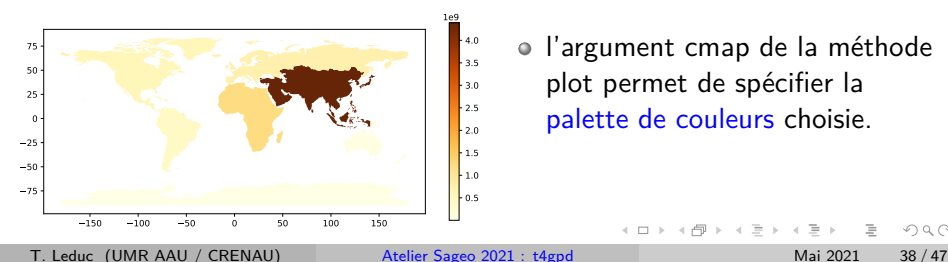

l'argument cmap de la méthode plot permet de spécifier la [palette de couleurs](https://matplotlib.org/examples/color/colormaps_reference.html) choisie.

イロト イ押 トイヨ トイヨト

#### GeoPandas

Table-Oriented Programming : modification de données  $\bullet$ 

```
I countries .drop(columns=['iso_a3', 'gdp_md_est'], inplace=True)
cities .drop( cities [(abs( cities .geometry.x) > 5)].index , inplace =True )
```
- I countries .rename(columns={'pop\_est': 'NHab.', 'name': 'NomPays'}, inplace=**True**)
- from shapely.geometry **import** Point cities .**append**( $\{ 'name' : 'Names' , 'geometry' : Point((47.2173, -1.5534)) \}$ , ignore index = **True** )
- I cities [ 'hemisphere'] = cities .geometry.apply(**lambda** geom: 'Nord' **if** (geom.y > 0) **else** 'Sud')

```
result .NHab country.dtypes \#~ de type float64
result .NHab country.astype(int) #~ Cannot convert non–finite values (NA or inf) to integer
result .NHab_country.fillna(−9999, inplace=True) #~ remplacement des valeurs NaN par −9999
result .NHab countrv = result.NHab country.astype(int)
```
 $\equiv$ 

 $OQ$ 

イロト イ押 トイラト イラト

#### GeoPandas

Création de GeoDataFrame, ajout d'un champ et modification de la référence au champ geométrique

```
1 import geopandas as gpd, matplotlib pyplot as plt
2 from shapely geometry import Point
\frac{3}{4}4 g \text{df} = \text{gpd}. \text{GeoDataFrame}([\{\text{{'geometry'}} : Point((0, i)), \text{'} grid': i\})<br>5 \text{for } i \text{ in range}(0, 50, 10)], \text{crs='epsg:}2154')\begin{bmatrix} 5 \\ 6 \end{bmatrix} for i in range (0, 50, 10), \text{crs} = \text{epsg} : 2154')<br>
\begin{bmatrix} 6 \\ 9 \end{bmatrix} edf \begin{bmatrix} 7 \\ 1 \end{bmatrix} disc'l = edf. buffer (2. resolution = 1)
6 gdf ['disc'] = gdf. buffer (2, resolution =1)<br>7 gdf. set geometry ('disc', inplace=True)
       \frac{1}{g} df . set geometry ('disc' in place=True)
8 \mid gdf. plot (column='gid')
9 plt savefig (' \dots / img / 7) a geopandas . pdf', bbox inches='tight')
```
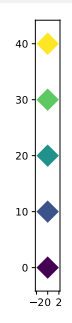

Modification du système de coordonnées

```
I import geopandas as gpd
cities = gpd.read_file(gpd.datasets.get_path('naturalearth_cities'))cities = cities [ cities .name == 'Paris']
cities . crs #~ EPSG:4326 – WGS 84
cities = cities .to\_crs('epsg:2154')cities . crs #~ EPSG:2154 − RGF93 / Lambert−93
```
 $OQ$ 

イロト イ押 トイヨ トイヨト

- Entrées-sorties [\(\\*\)](https://geopandas.org/io.html)
	- ▶ Chargement de SHP (l'usage d'un filtre cf. arguments **bbox** ou mask – peut substantiellement accélérer le chargement)
		- **import** geopandas **as** gpd

 $mvGrid = god.read$  file('data/ville\_numerique/insee/\

Filosofi2015 carreaux 200m metropole/Filosofi2015 carreaux 200m metropole.shp')

- ▶ Ecriture de SHP (mais aussi GeoJSON, GPKG)
	- myGrid.to file ('data/grid200.shp', driver ='ESRI Shapefile')
- ► Ecriture de CSV (avec encodage WKT des géométries)
	- myGrid.to\_csv('data/grid200.csv ' )

 $OQ$ 

イロト (倒) イヨト イヨト

- GeoPandas en quelques liens
	- <https://geopandas.org/>
	- I <https://geopandas.readthedocs.io/en/latest/>
	- I <https://automating-gis-processes.github.io/>

 $A \equiv 1 \land A \equiv 1$ 

( □ ) ( / <sup>□</sup> )

### Plan de la présentation

1 Introduction à Pandas

2 Introduction à Shapely

3 Introduction à GeoPandas

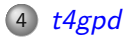

 $OQ$ イロト イ母 トイヨト イヨ E

#### t4gpd

## t4gpd

- Cinq registres de forme [\(Lévy, 2005\)](https://www.cairn.info/revue-espaces-et-societes-2005-3-page-25.htm) :
	- <sup>1</sup> l'approche de la forme urbaine comme **forme du paysage urbain** l'espace saisi visuellement dans sa tridimensionnalité et dans sa matérialité plastique,
	- <sup>2</sup> l'approche de la forme urbaine comme **forme sociale** l'espace étudié dans son occupation par les divers groupes sociaux ou la distribution des activités et fonctions dans la ville,
	- <sup>3</sup> l'approche de la forme urbaine comme **forme bioclimatique** l'espace étudié dans sa dimension environnementale, microclimatique (héliothermique, écologique, etc.),
	- <sup>4</sup> l'approche de la forme urbaine comme **forme des tissus** étude des interrelations parcellaire/viaire/libre/bâti, formes de mobilité/formes de ville,
	- <sup>5</sup> l'approche de la forme urbaine comme **forme des tracés** forme du plan (organique/planifié, orthogonal/radioconcentrique).

 $OQ$ 

 $\mathbf{a} \in \mathcal{A} \times \mathcal{A} \times \mathcal{$ 

### t4gpd

- L'outil t4gpd permet d'analyser les formes d'espace construit dans différents registres, de **l'analyse bioclimatique** (orientation héliothermique, vue du ciel, etc.), à **l'analyse de tracés** (orientations, distances sur un graphe, etc.), en passant par des **analyses à connotations paysagères** (visibilités, études d'alignements d'arbres, etc.) ou des **analyses de composantes des tissus urbains** (identification de rues canyons, typologie d'intersections, etc.).
- Développé au sein de AAU-CRENAU, il bénéficie autant d'un ensemble de travaux conduits depuis plusieurs décennies à l'école nationale supérieure d'architecture de Nantes, que des développements récents autour de bibliothèques telles que GeoPandas ou Shapely.

 $OQ$ 

 $\mathbf{a} \in \mathcal{A} \times \mathcal{A} \times \mathcal{$ 

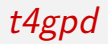

- *t4gpd* s'inscrit dans une « filiation ». Il hérite d'un ensemble de connaissances développées dans :
	- $\blacktriangleright$  le plugin SketchUp  $t$ 4su
	- $\blacktriangleright$  les scripts  $t4qg$  utilisables en console Python de QGIS 2 et 3
	- ▶ mais aussi [Solene,](https://sourcesup.renater.fr/projects/solenetb/) GearScape, OrbisGIS, etc.
- C'est un plugin Python 3 qui se télécharge sur [SourceSup](https://sourcesup.renater.fr/projects/t4gs) et se déploie, dans le contexte d'un environnement [Miniconda3](https://docs.conda.io/en/latest/miniconda.html) (notamment), via un : pip install t4gpd-0.2.0.tar.gz
- Pour plus de détails concernant son installation, rendez-vous sur <https://github.com/crenau/t4gpd>.

 $OQ$ 

イロト イ何 トイヨト イヨト ニヨー

### t4gpd

- <https://github.com/crenau/t4gpd>
- o <https://t4gpd-docs.readthedocs.io>

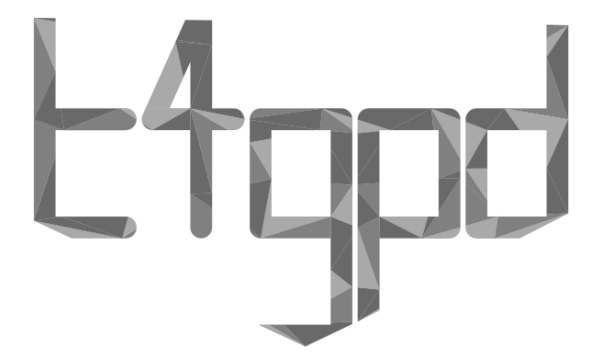

 $\leftarrow$   $\Box$   $\rightarrow$ 

 $\equiv$   $\rightarrow$  $\equiv$ 

 $\left\langle \cdot \right\rangle$ 

 $\leftarrow$